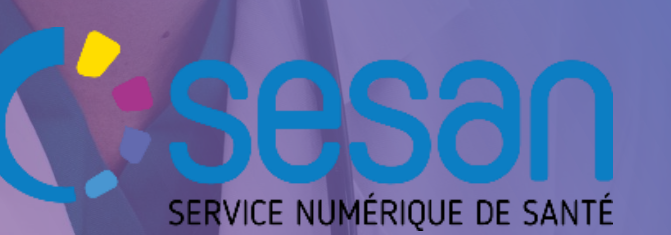

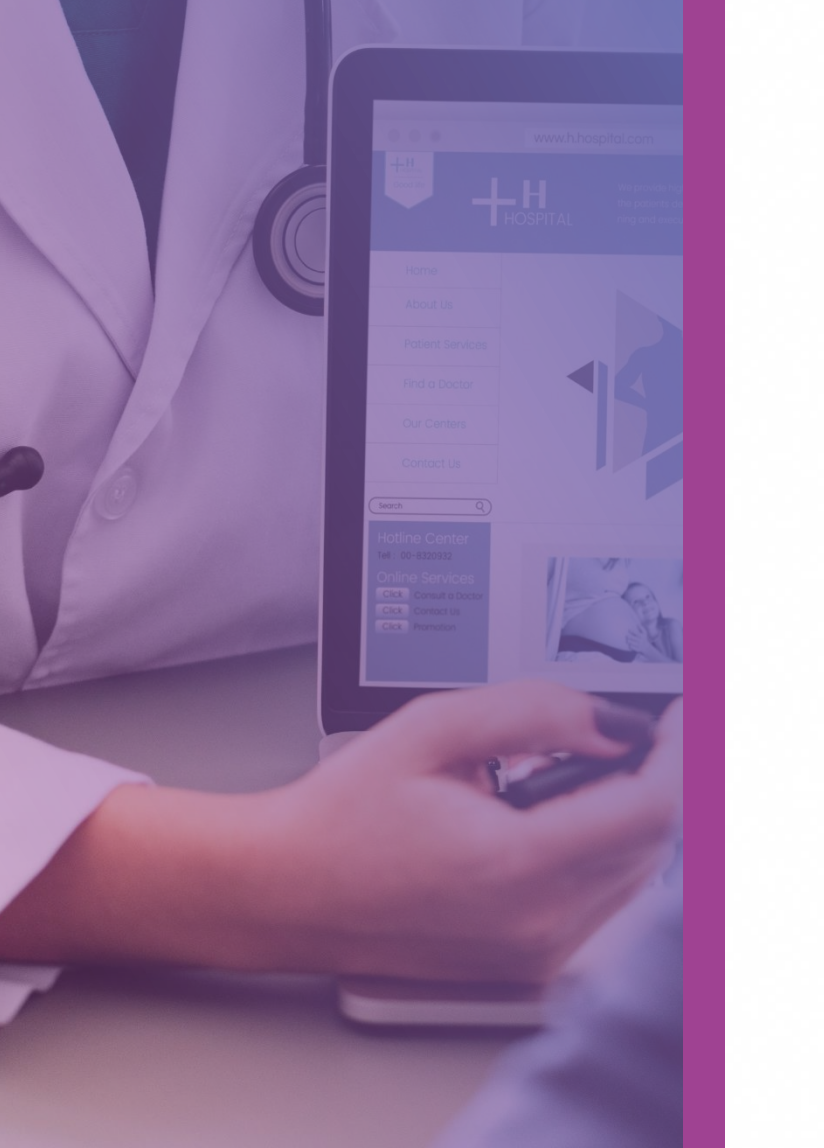

# Via Trajectoire

# **Création d'une demande SSR COVID Long**

GIP SESAN - v 3.0 juillet 2021

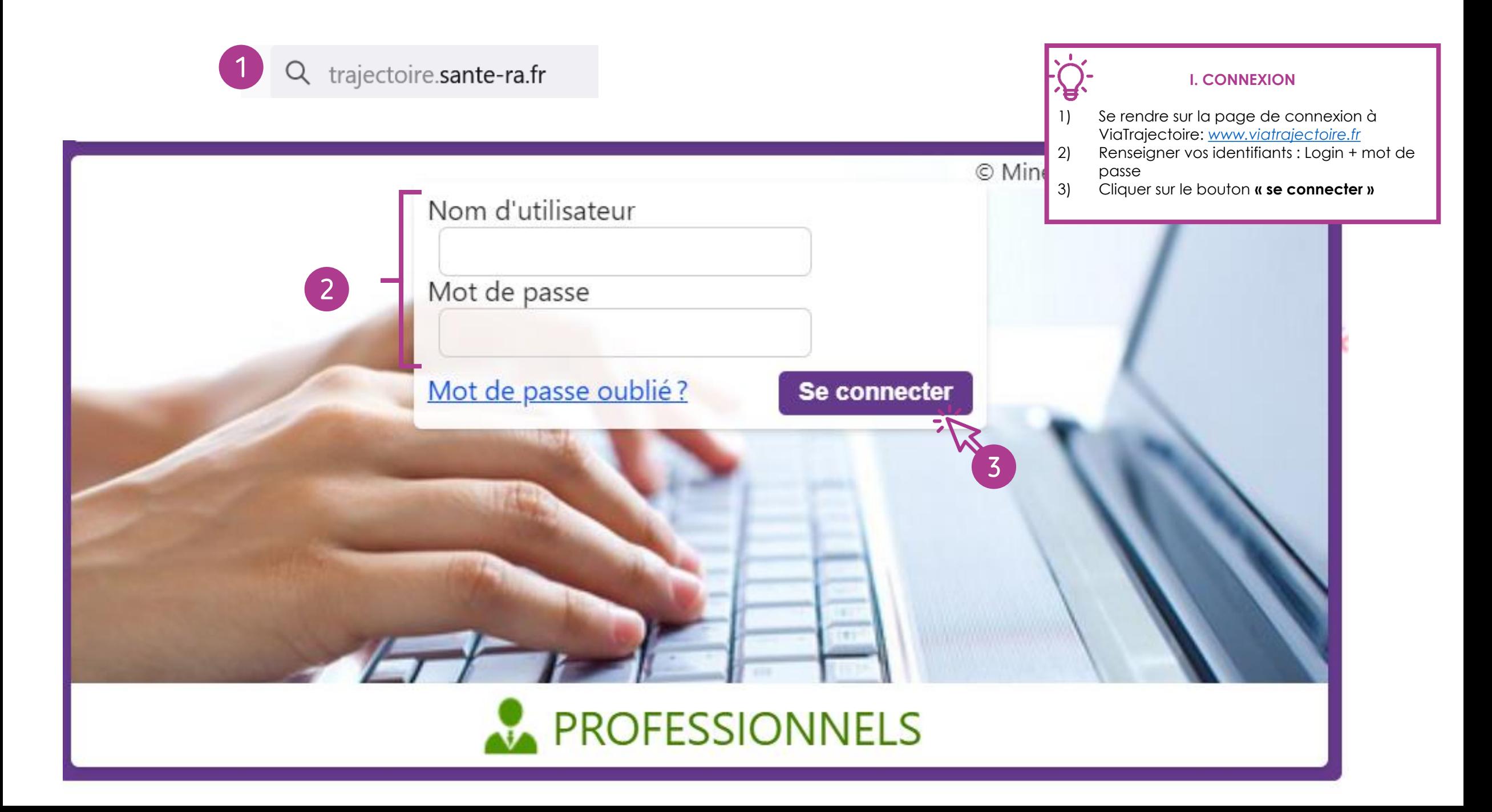

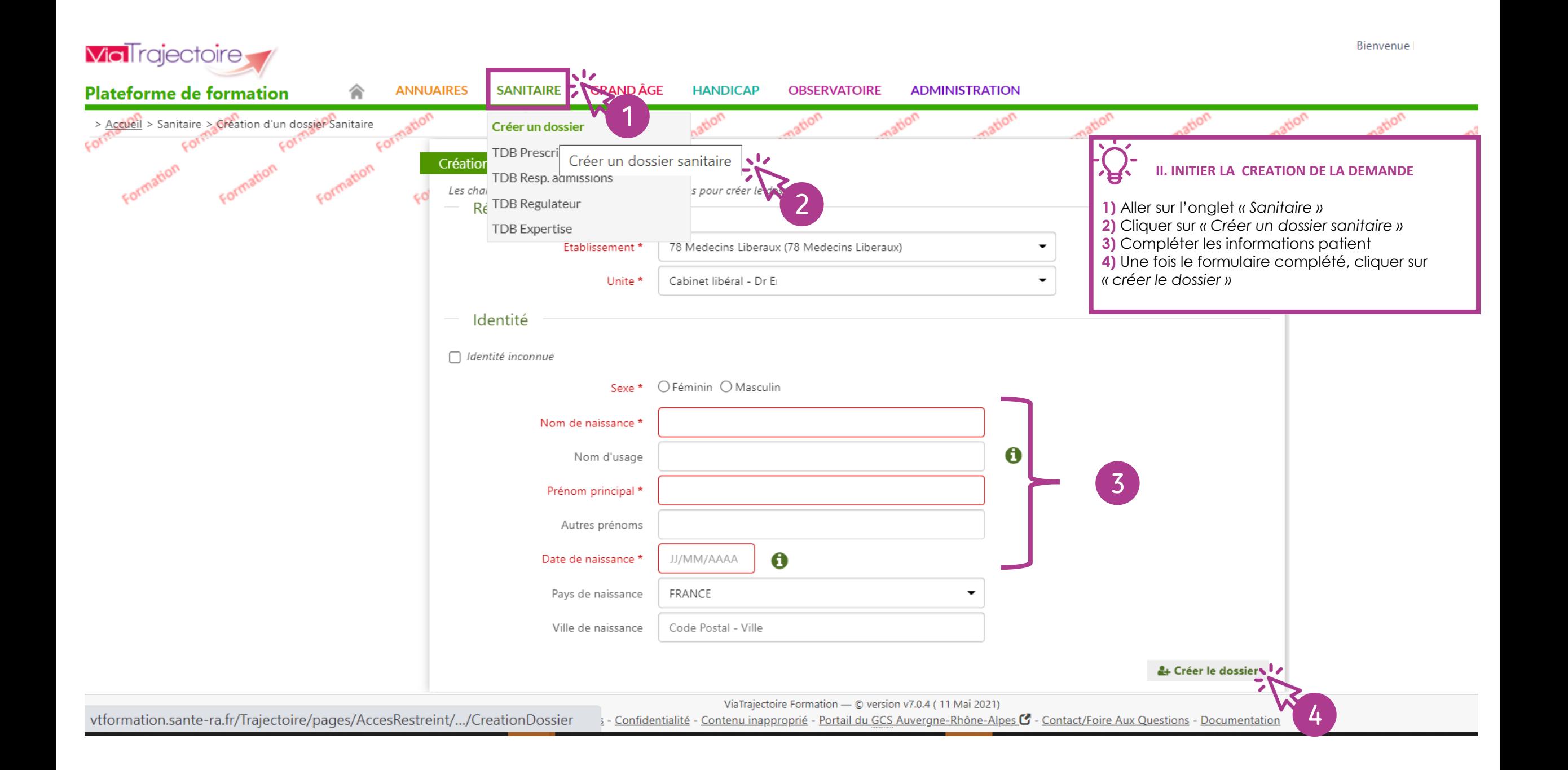

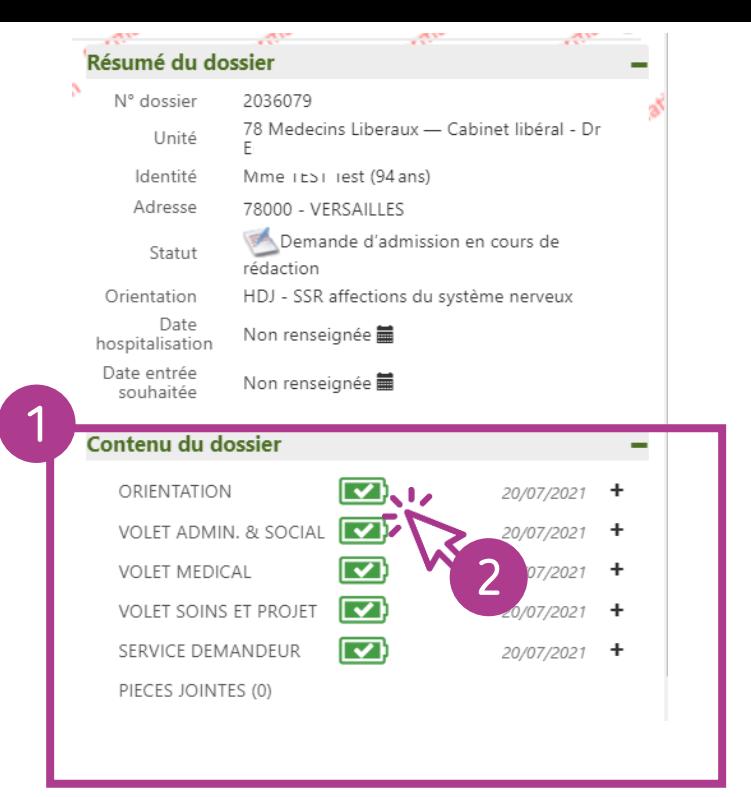

#### Orientation

Les champs marqués d'un \* sont obligatoires pour valider l'orientation.

Données médicales déterminant l'orientation

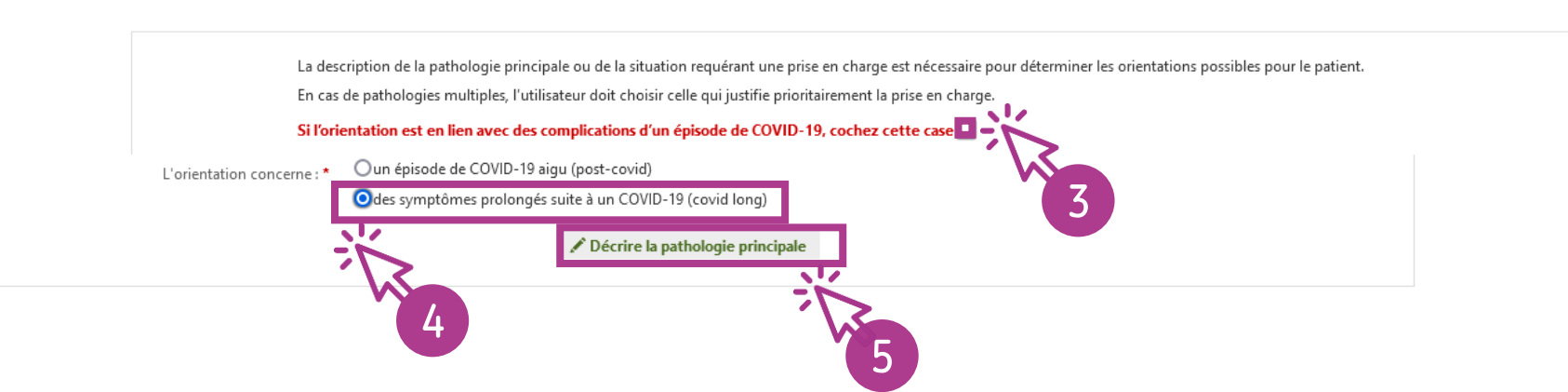

**III. RENSEIGNER LE VOLET ORIENTATION (1/4 ) 1)** Ouvrir le menu *« Contenu du dossier »* à droite de votre écran **2)** Cliquer sur *« Orientation »* **3)** Cocher la case *« Si l'orientation est en lien avec des complications d'un épisode de COVID -19, cochez cette case »* **4)** A l'option *« l'orientation concerne : »* sélectionner *« des symptômes prolongés suite à un COVID -19 (covid long ) »* **5 )** Cliquer ensuite sur *« décrire la pathologie principale »* dans le pavé central *Des chemins cliniques spécifiques à l'orientation vers* 

*les unités HDJ SSR COVID Long ont été identifiés. Ils sont disponibles à l'étape suivante*

O L'orientation de ViaTrajectoire respecte les principes des algorithmes SSR et HAD publiés par l'HAS.

## **Famille pathologie - Fragilités, polypathologies, symptômes généraux**

- Fragilité liée aux conditions psycho-sociales : [isolement social]
	- Compliquant la prise en charge d'une pathologie aiguë non invalidante
		- *Objectif de prise en charge :* Pour évaluation de la situation, prise en charge globale, organisation du mode de vie et du suivi
		- *Condition patient :* Les soins sont complexes et/ou lourds, requérant une coordination, mais ne nécessitent pas obligatoirement une prise en charge spécialisée
		- *Environnement patient :* L'environnement permet une prise en charge en Hospitalisation à Temps Partiel (HDJ)

## **Famille pathologie – Déficiences sensorielles sévères**

- Désafférentation mixte
	- Désafférentation brutale
		- *Objectif de prise en charge :* Pour rééducation spécialisée, adaptation des appareillages, aménagement du mode de vie, et/ou réinsertion professionnelle
		- *Condition patient :* Le patient nécessite des soins spécialisés/experts ; les soins sont complexes et/ou lourds
		- *Environnement patient :* L'environnement permet une prise en charge en Hospitalisation à Temps Partiel (HDJ)

## **Famille pathologie - Neurologie et neurochirurgie (sauf cancers)**

- Autres pathologies neurologiques, séquelles ou complications spécifiques
	- Séquelles neurologiques fixées, quelle qu'en soit l'origine
		- *Objectif de prise en charge :* Pour séjour de revalidation après un épisode intercurrent réversible
		- *Condition patient :* Le patient nécessite des soins spécialisés/experts ; les soins sont complexes et/ou lourds
		- Environnement patient : L'environnement permet une prise en charge en Hospitalisation à Temps Partiel (HDJ)

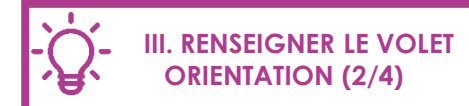

**Les chemins cliniques ci-contre spécifiques à l'orientation vers les unités HDJ SSR COVID Long ont été identifiés.**

Suivre celui correspondant le plus au patient orienté (procédure détaillée en étapes suivantes)

# 、具,

 $\pmb{\times}$ 

## **III. RENSEIGNER LE VOLET ORIENTATION (3/4)**

En fonction du chemin clinique retenu selon les 3 proposés en page précédente :

- **4)** Sélectionner le public
- **5)** Sélectionner la famille
- **6)** Sélectionner la sous-famille
- **7)** Sélectionner le détail

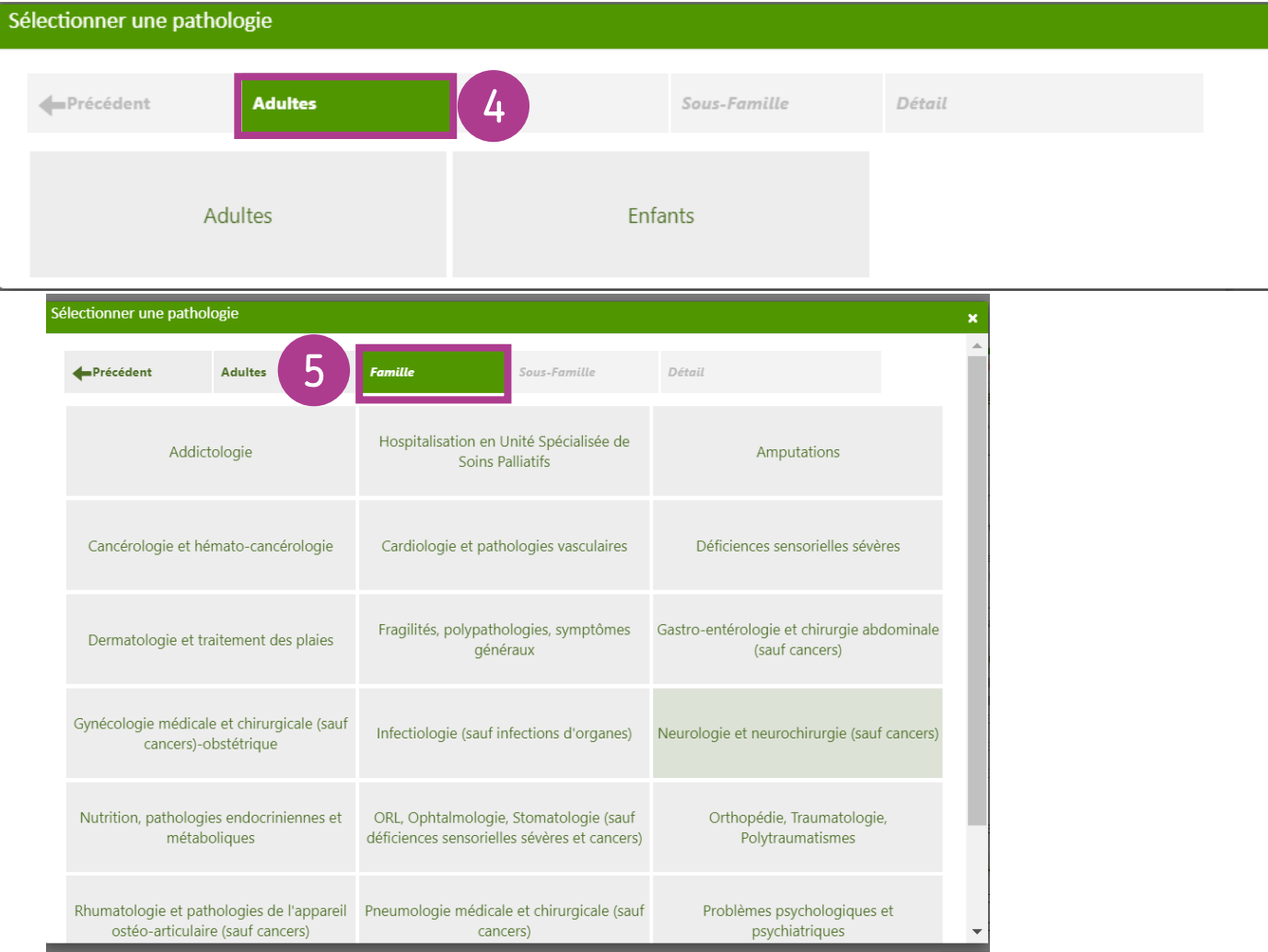

 $\leftarrow$ 

 $\overline{\mathbf{s}}$ 

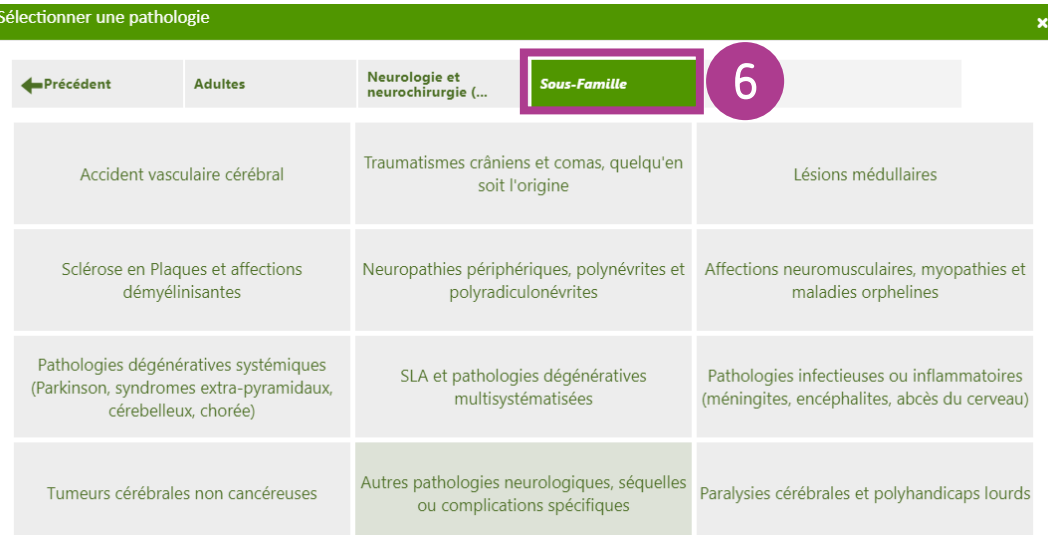

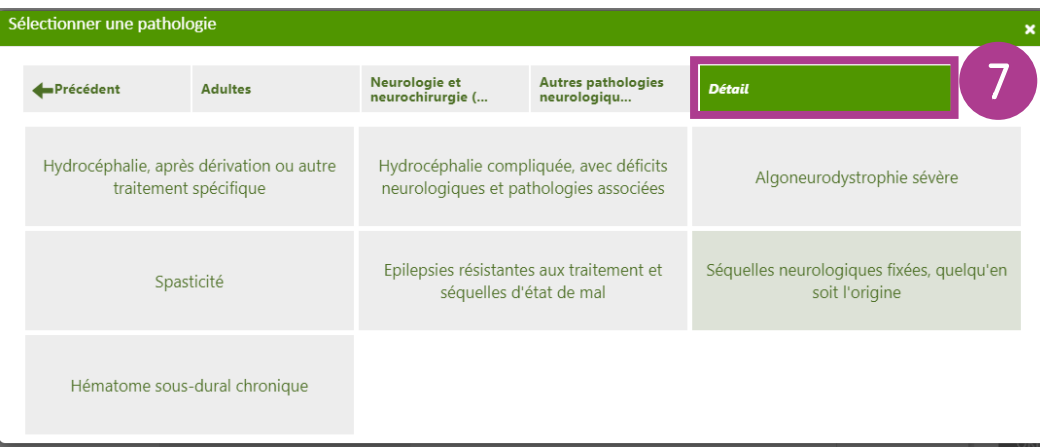

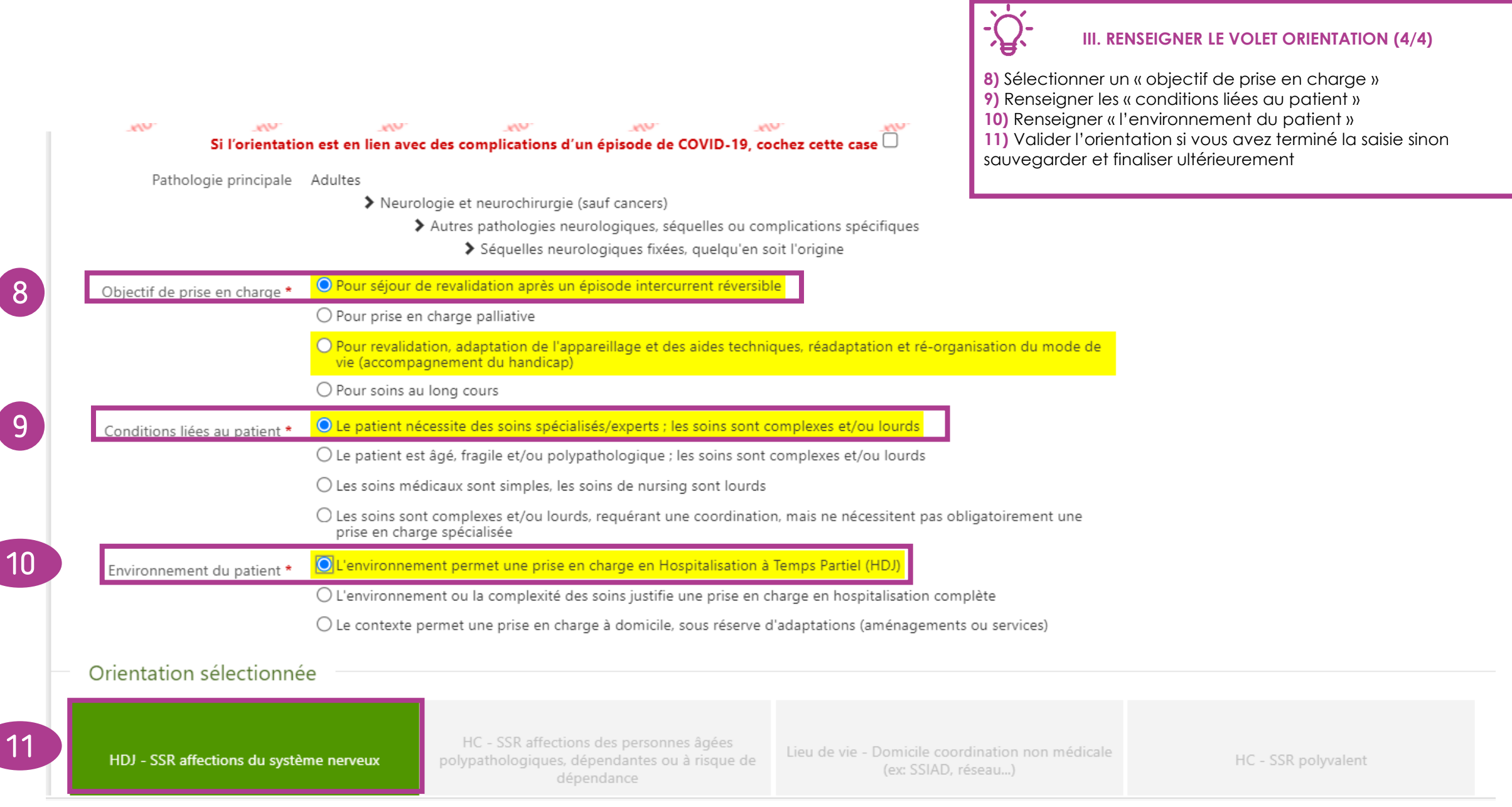

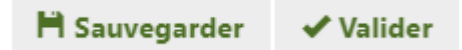

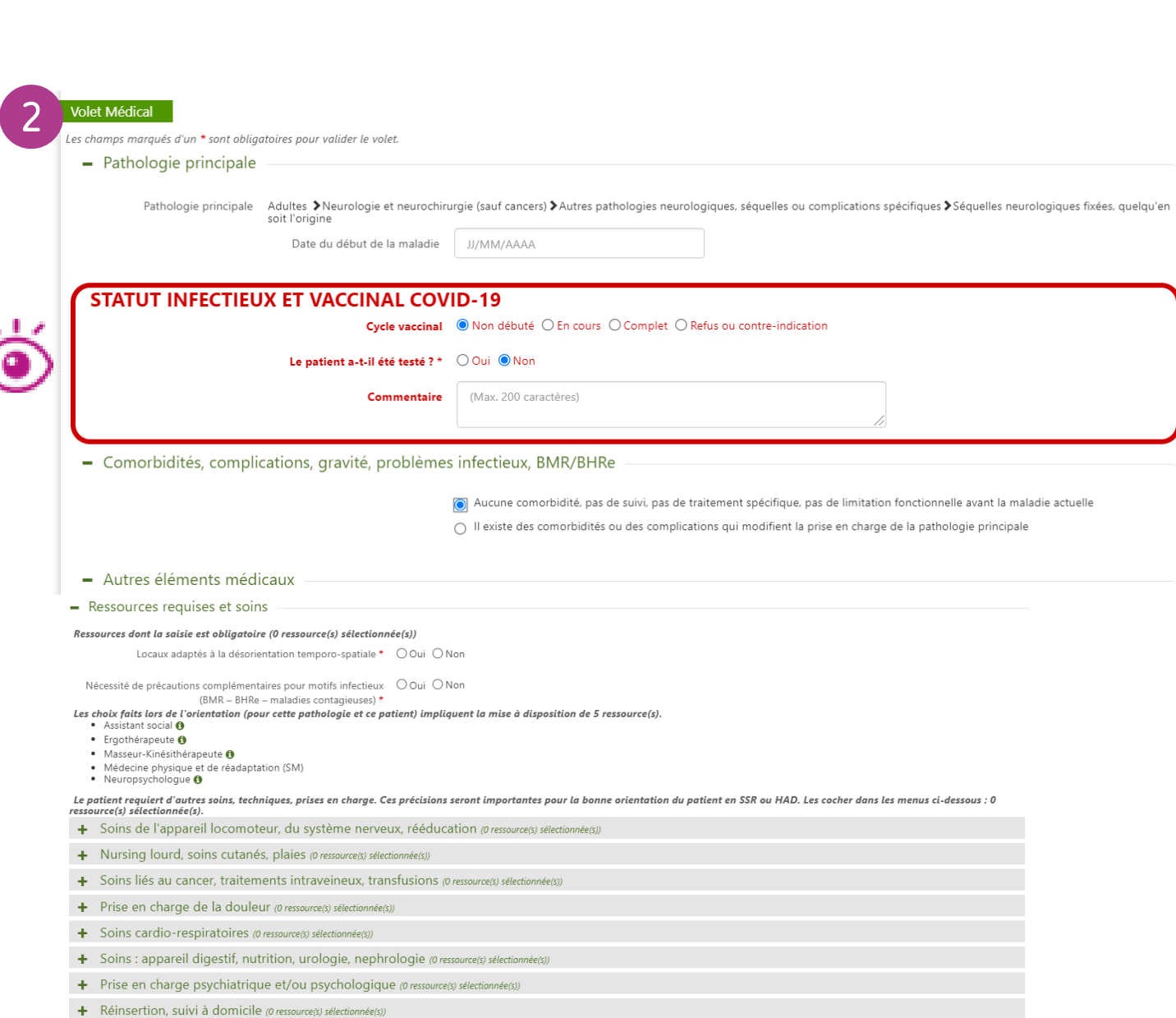

### **IV. COMPLETER LE VOLET MEDICAL**

**1)** Depuis le menu à droite de votre écran, sélectionner *« Volet médical »*

**2)** Compléter les différents champs.

Les informations marquées d'un astérisque rouge sont obligatoires. Exemples de champs obligatoires :

- Comorbidités, complications, gravité, problèmes infectieux…
- Ressources requises et soins

**3)** Sauvegarder ou Valider le volet (pour pouvoir ensuite adresser la demande, ce volet doit être validé)

*NB : Le volet « statut infectieux et vaccinal COVID-19 » vous permet de renseigner des informations relatives au dépistage et au cycle vaccinal du patient.*

#### Contenu du dossier  $\blacksquare$ ORIENTATION 20/07/2021  $\ddot{}$ VOLET ADMIN. & SOCIAL  $\sim$ 20/07/2021  $\overline{\mathbf{v}}$ **VOLET MEDICAL** 20/07/20 **VOLET SOINS ET PROJET**  $\sim$ 20/07/202 1 SERVICE DEMANDEUR IV) 20/07/2021 PIECES JOINTES (0)

3  $H$  Sauvegarder  $\sqrt{}$  Valider

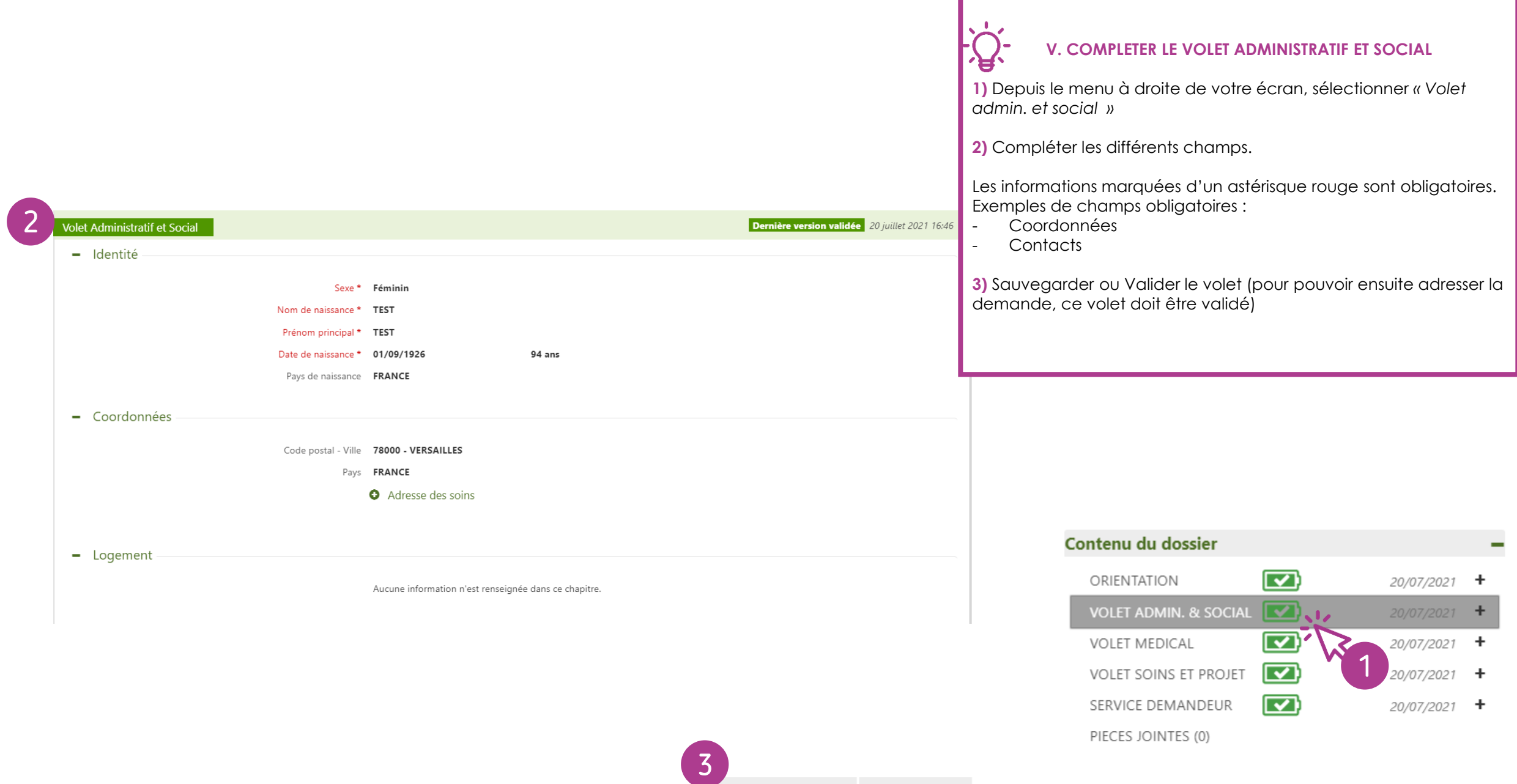

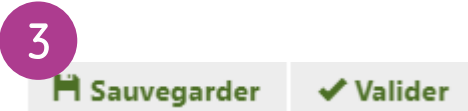

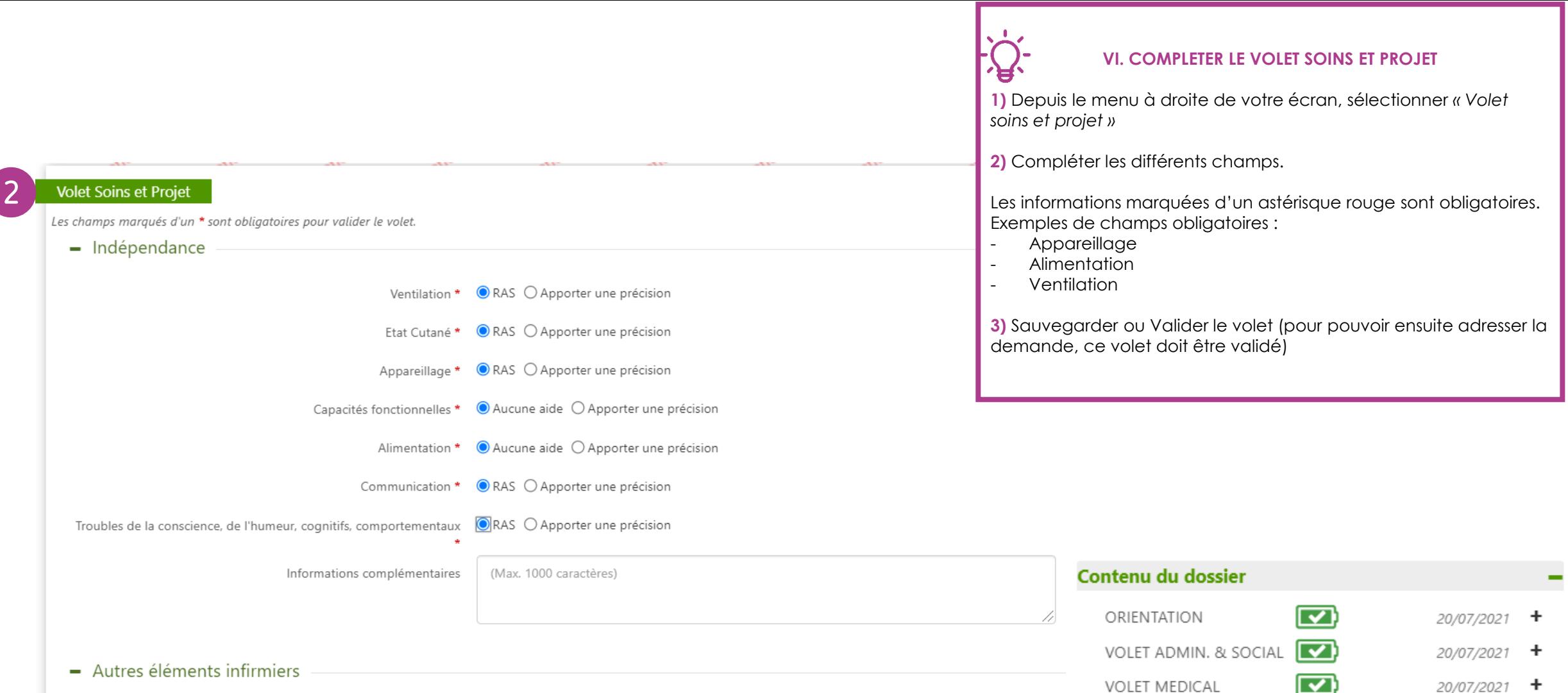

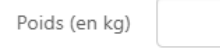

**VOLET MEDICAL VOLET SOINS ET PROJET** SERVICE DEMANDEUR 3  $\blacksquare$  Sauvegarder  $\sqrt{}$  Valider PIECES JOINTES (0)

1

 $20/07/2021$  +

 $7/2021$  +

 $\overline{\mathbf{\Sigma}}$ 

 $\overline{\mathbf{v}}$ 

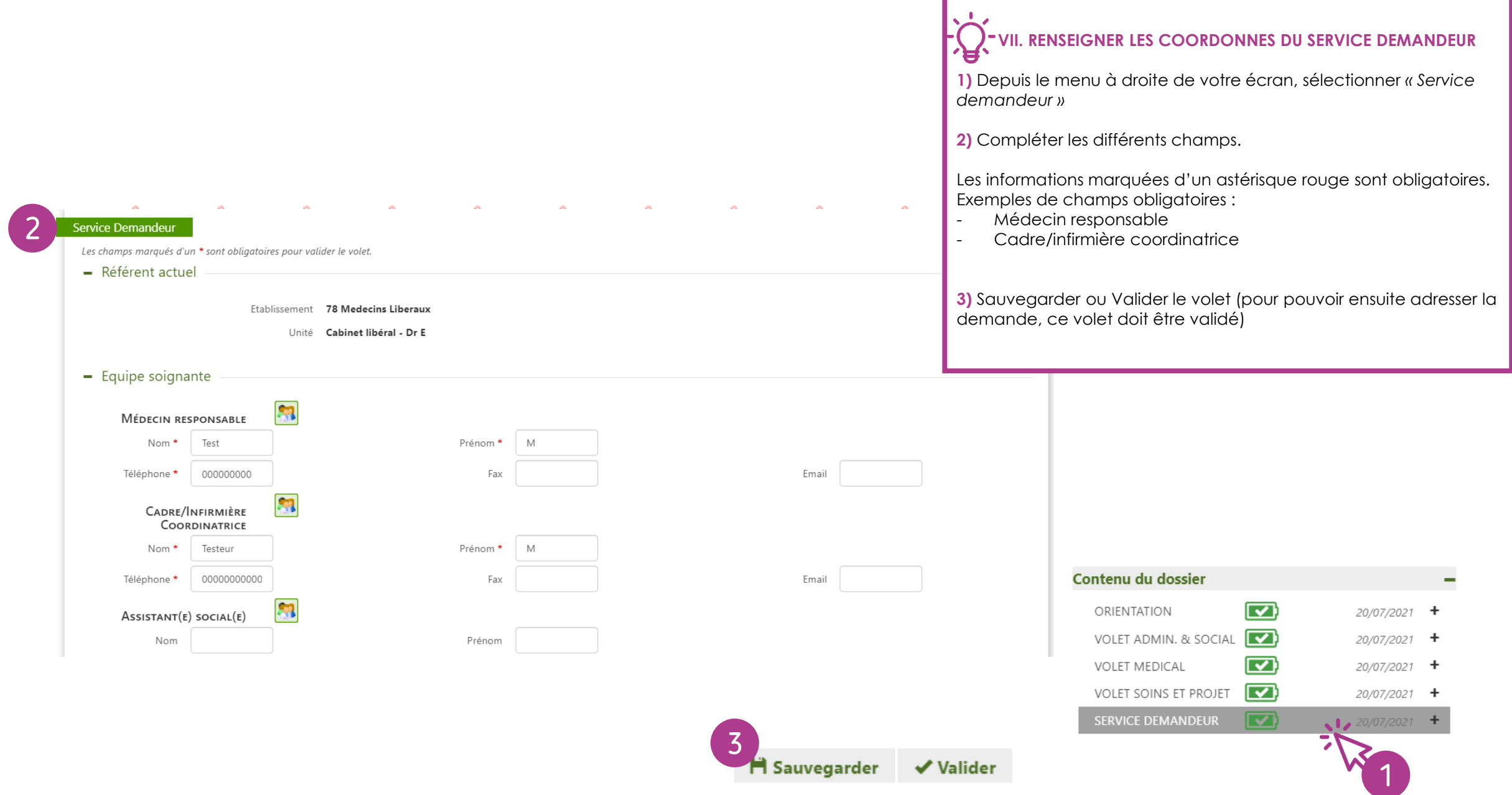

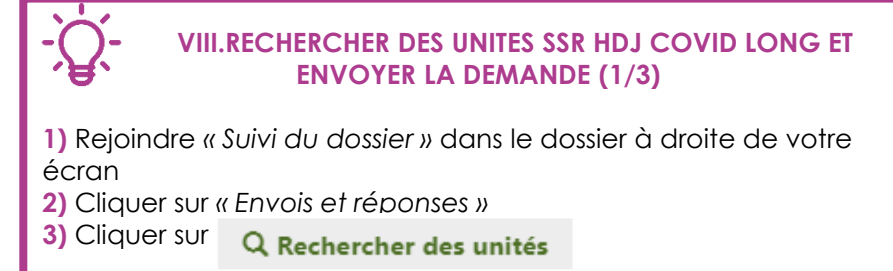

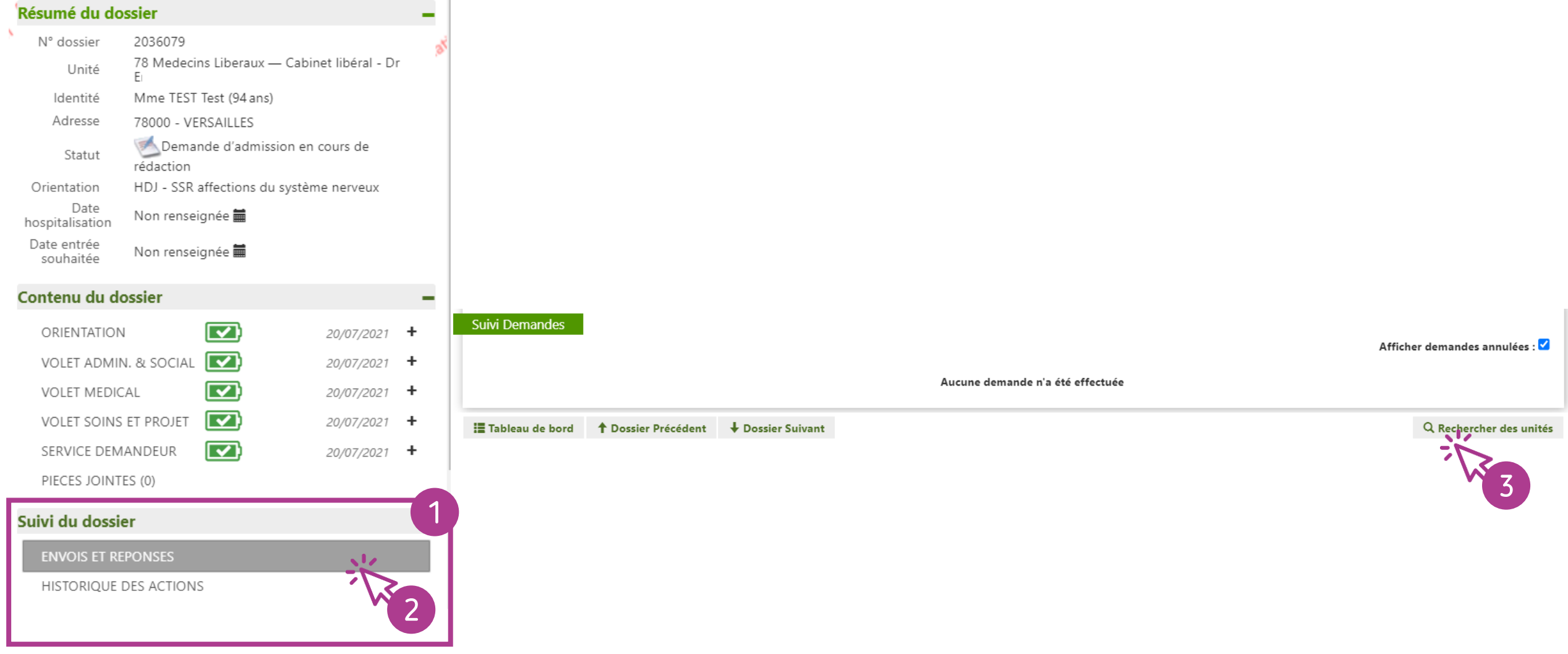

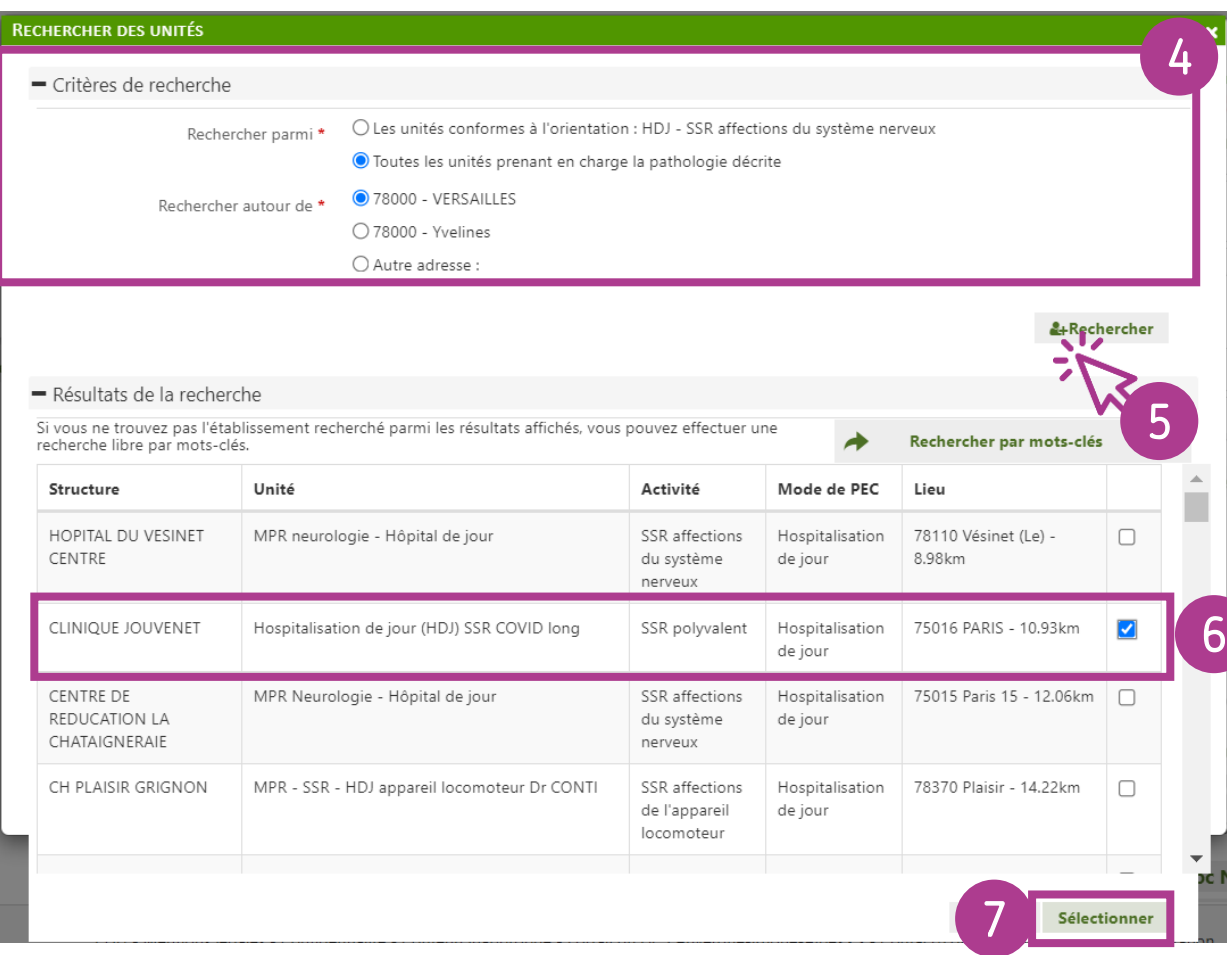

## **VIII.RECHERCHER DES UNITES SSR HDJ COVID LONG ET ENVOYER LA DEMANDE (2/3)**

**4)** Renseigner les critères de recherche

**5)** Cliquer sur « Rechercher »

小气

**6)** Parmi les résultats de recherche, sélectionner la ou les unités auxquelles vous souhaitez adresser la demande d'admission **7)** Cliquer sur « Sélectionner ».

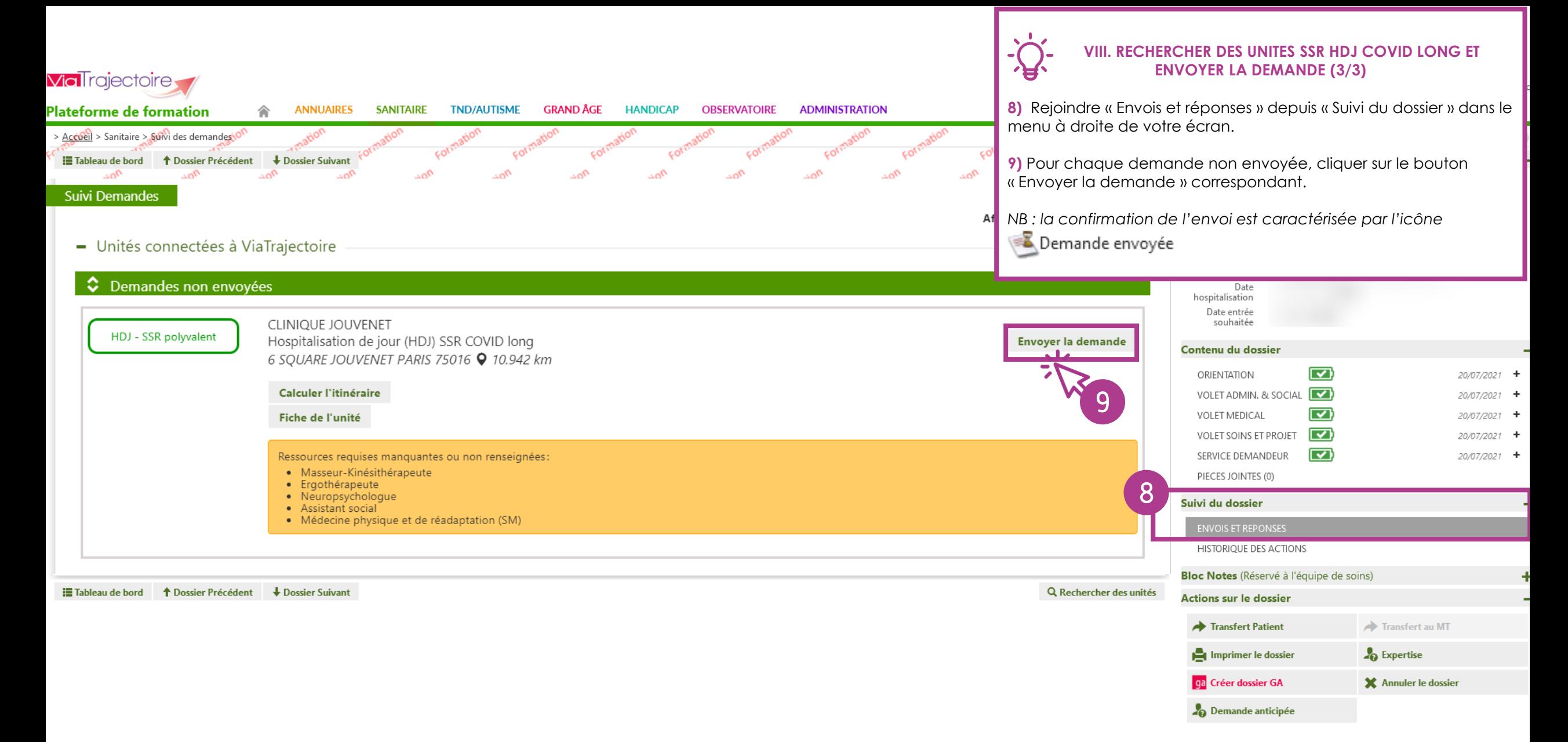